# 4 **6** 7 3 4 2

- 1. Фронтальная камера (только для Q9)
- 2. Разговорный динамик
- 3. Датчик приближения

**Q9/Q9C. КРАТКОЕ РУКОВОДСТВО**

**Q9/Q9C.** 

**KPATKOE PYKOBOACTBO** 

- 4. Индикатор уведомления
- 5. Порт USB Type-C
- 6. Кнопка сканирования

#### 7. Кнопка питания / блокировки экрана

Короткое нажатие: При включенном устройстве - включение и выключение экрана. Длительное нажатие: нажмите и удерживайте кнопку питания в течение 2-3 секунд, чтобы включить устройство; при использовании устройства - нажмите и удерживайте кнопку в течение 2-3 секунд, чтобы выключить или перезапустить устройство.

#### 8. Клавиатура

## 9. Сканер 10. Задняя камера

9

- 
- 11. Внешний динамик
- 12. Ползунок замка крышки батарейного отсека
- 13. Крышка батарейного отсека с антенной NFC (NFC только для Q9)

14

14. Контакты Pogo Pin

15. Разъемы для установки SIM- карт 16. Разъем для установки карты памяти MicroSD 17. Аккумуляторная батарея

10 11

13

## **ОПИСАНИЕ ИЗДЕЛИЯ ОПИСАНИЕ ИЗДЕЛИЯ ОПИСАНИЕ ИЗДЕЛИЯ**

#### Замена АКБ

- 1) Разблокируйте крышку батарейного отсека, сдвинув ползунок
- замка крышки (12); 2) Извлеките АКБ;
- 3) Установите заряженную АКБ;
- 4) Закройте крышку батарейного отсека и сдвиньте ползунка замка для блокировки.

Крышка батарейного отсека должна быть установлена на устройстве, в противном случае это повлияет на его нормальное использование.

## **КОМПЛЕКТАЦИЯ ИЗДЕЛИЯ**

#### $\boxtimes$  Терминал  $\times$  1 Руководство пользователя ×  $⊓$  Зарядное устройство × 1  $\overrightarrow{M}$  USB-кабель  $\times$  1  $\overline{M}$  Съемная АКБ  $\times$  1 Гарантийный талон × 1

Наладонный ремешок × 1

## **ПЕРВОЕ ВКЛЮЧЕНИЕ**

1) При выключенном питании установите 3G/4G Sim-карту в слот. 2) Нажмите и удерживайте в течение 3 секунд клавишу питания. На экране появится изображение и начнется загрузка устройства. 3) Настроить выход в интернет можно 2 способами:

- Используйте установленную ранее SIM-карту с подключенной услугой передачи данных (3G/4G).
- Используйте WIFI. Для этого в списке доступных сетей выберите нужную и введите пароль доступа к этой сети (в случае необходимости).

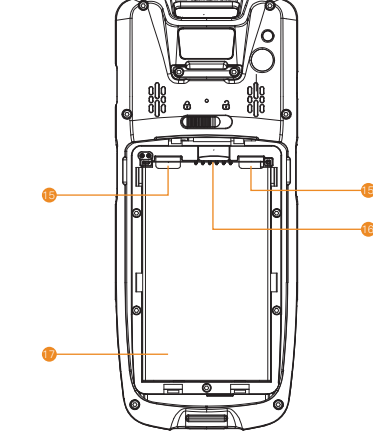

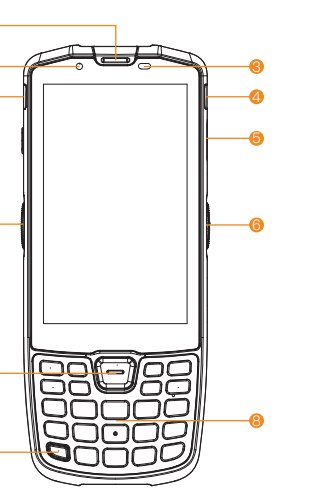

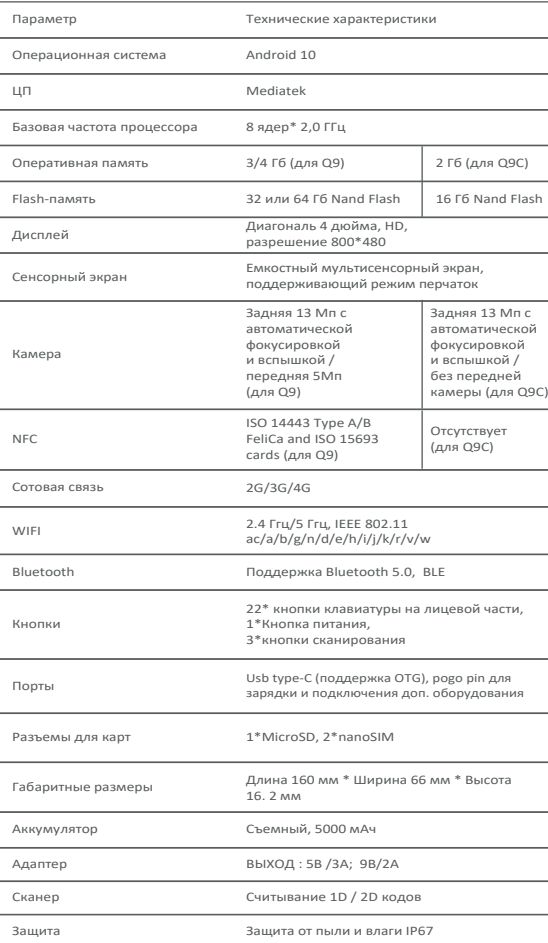

## **ЧАСТО ЗАДАВАЕМЫЕ ВОПРОСЫ**

#### Предупреждения

- Подключите вилку переменного тока к розетке переменного тока, как указано на адаптере;
- Не используйте при наличии взрывоопасных газов;
- Данное изделие соответствует уровню А и при обычном
- использовании может вызывать радиопомехи.
- Во избежание нежелательных радиопомех, могут потребоваться дополнительные действия.
- Замена аккумуляторной батареи:
- Установка неподходящего аккумулятора может привести к взрыву! Использованный аккумулятор необходимо вернуть специалисту
- по обслуживанию. Не бросайте использованные аккумуляторы в огонь!

#### Важные инструкции по безопасности

- Во избежание удара молнии, старайтесь не устанавливать и не использовать устройство во время грозы;
- При обнаружении необычного запаха, следов перегрева или задымления, пожалуйста, немедленно отключите питание;

#### Рекомендации

- Не используйте устройство в условиях сильного холода или жары (например, рядом с источником огня или зажженной сигаретой);
- Не роняйте, не кидайте и не гните устройство; • Старайтесь использовать устройство в чистом и непыльном месте
- и избегайте попадания мелких частиц в терминал;
- без соответствующего разрешения. • Не используйте устройство вблизи медицинского оборудования

Компания не несет ответственности за следующие действия • Любые повреждения, вызванные ненадлежащим использованием и обслуживанием устройства в условиях, описанных в руководстве; • Компания не несет никакой ответственности за любые повреждения или проблемы, связанные с использованием дополнительных деталей или расходных материалов (не являющихся оригинальными или одобренными компанией изделиями). Модификация или изменение устройства без согласования с компанией не допускается. • Операционная система данного устройства поддерживает официальное обновление. Установка пользователями встроенных программ третьих лиц или изменение системных файлов с помощью взлома может привести к нестабильной работе системы, а также к возникновению угрозы безопасности.

В связи с обновлениями изделия, некоторые данные, приведенные в настоящем документе, могут не соответствовать характеристикам изделия. Компания оставляет за собой право изменять настоящий документ. Компания оставляет за собой право вносить изменения в данную инструкцию без предварительного уведомления.

Настоящее руководство предоставляется только в информационных целях, без каких-либо явных или неявных гарантий.

#### Отказ при начальной загрузке (например, низкий заряд батареи)

• Подключите USB-кабель, и зарядите устройство не менее 3 минут; • Проверьте, отображается ли на экране состояние зарядки.

#### Сбой системы

• Длительное нажатие клавиши питания в течение 11 секунд приведет к перезагрузке устройства.

#### Для получения дополнительной информации ознакомьтесь с Инструкцией по установке приложения

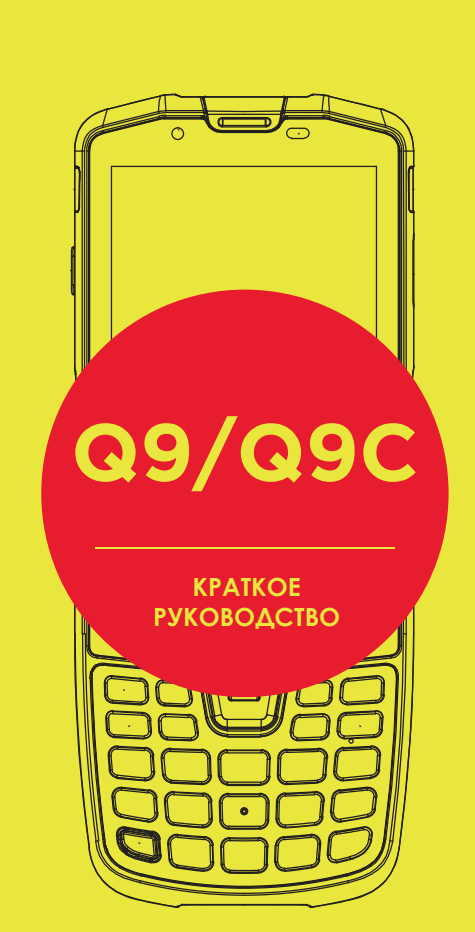

**MERTECH®** 

С.А.Н. 16-09-2022

## **Q9/Q9C. КРАТКОЕ РУКОВОДСТВО Q9/Q9C. КРАТКОЕ РУКОВОДСТВО Q9/Q9C. КРАТКОЕ РУКОВОДСТВО**

Официальный дистрибьютор на территории России

компания Мертех. Web: mertech.ru